## Sponsored Award Management (SAM) Tool

## **Quick Navigation**

Log into MySlice. Enter your NetID and Password and click the Sign In button.

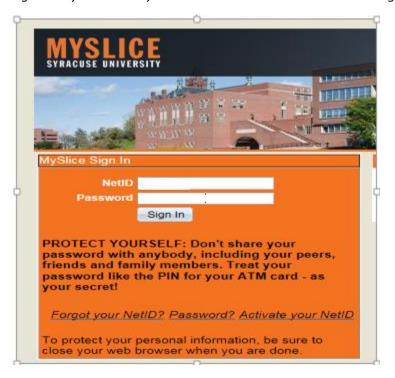

You will see your MySlice Page.

Under Financial Services, you will see Sponsored Award Mgmt tool, and one to two links based on your access.

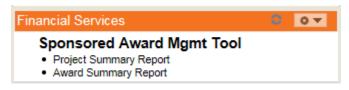

These links will bring you directly to the summary pages in PeopleSoft.

## Award and Project Summary Reports will be available to the following users:

- Award PI
- Departmental Administrators who currently have award level access in FAST
- The links on Myslice will appear as follows:

## Project Summary Reports will be available to the following users:

- Project Pls
- Project Managers

Departmental Administrators who currently have project level access in FAST